## **Creating new Turnitin account for UM staff**.

- 1. Go to [turnitin.com](http://turnitin.com/)
- 2. Click Create Account

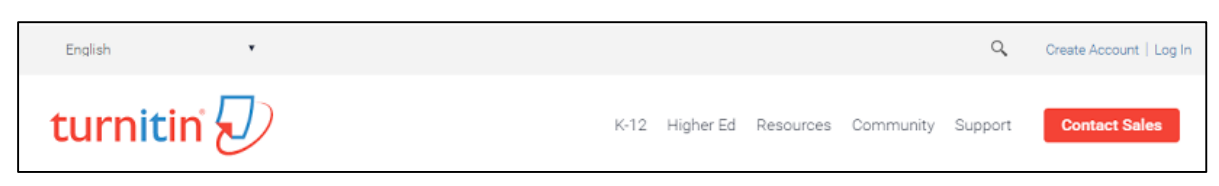

3. At Create New Account Form, please click INSTRUCTOR

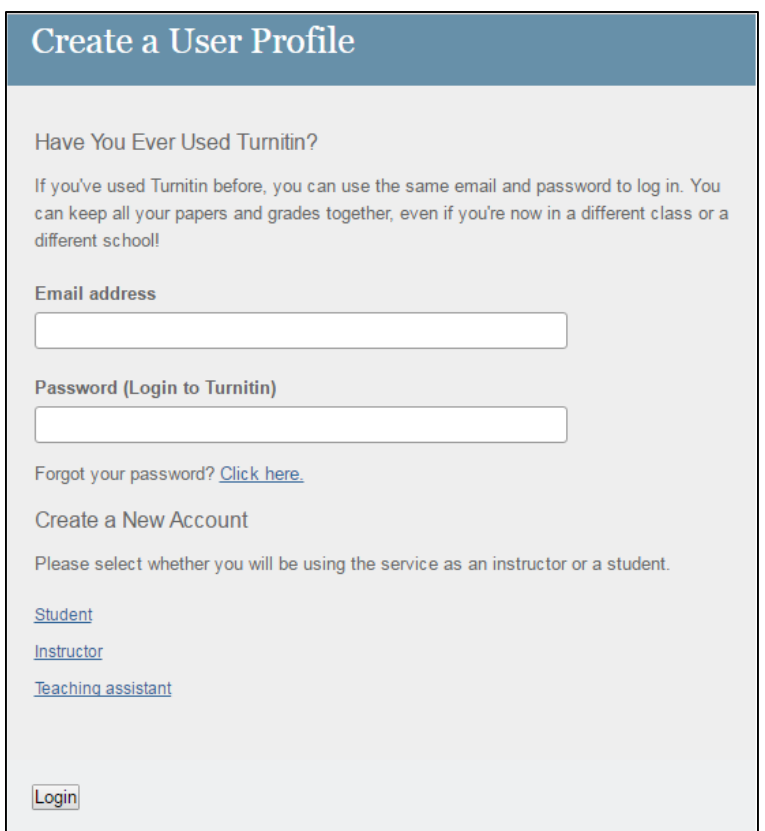

4. Please enter Account ID: 54501 and join password: turnitin67 Fill-up all the information needs and click I Agreed- Create Profile For email address, please used UMMAIL ID. Eg: [xxxx@um.edu.my](mailto:xxxx@um.edu.my)

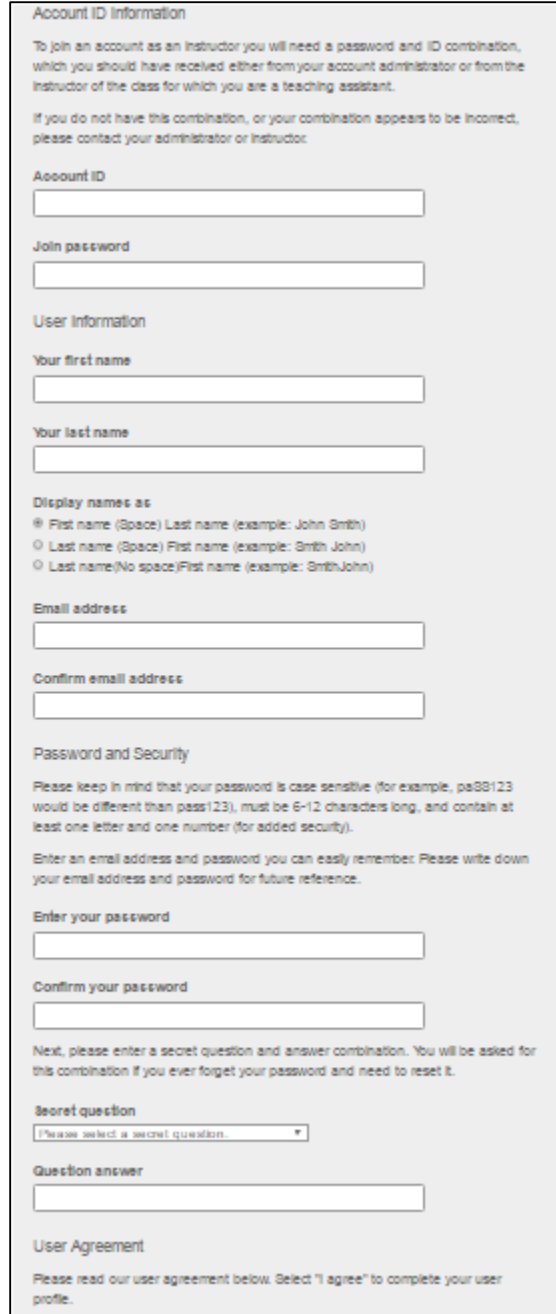

Any queries, please email to <umsoftware.support@um.edu.my>